## **Beschreibung der Funktionstaste "Besetztlampenfeld"**

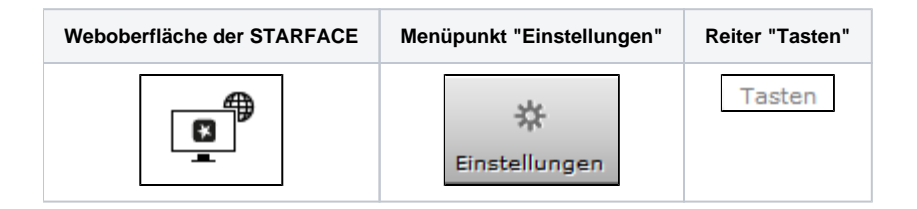

Dieser Funktionstastentyp wird an die primäre interne Rufnummer eines anderen Benutzers oder einer Gruppe gebunden. Dadurch können verschiedene Status des Benutzers / der Gruppe anhand des Besetztlampenfeldes einfach abgelesen werden:

- Telefonie (Erreichbar / aktiver eingehender Anruf / Besetzt / Nachbearbeitungszeit in der iQueue)
- Gesetzte Umleitungen
- $\bullet$ DND
- Avatarbild
- Statusnachricht des Benutzers

Bei einem ein- oder ausgehenden Ruf wird zusätzlich noch die Namensauflösung aus dem Adressbuch bzw. Nummer des Anrufers/Angerufenen angezeigt (erfordert [Benutzerrechte](https://knowledge.starface.de/display/SWD/Rechte+eines+Benutzer+konfigurieren) aus dem Bereich "Tasten")

Dieser Funktionstastentyp steht auch im Call-Manager zur Verfügung. In verschiedenen, farblich signalisierten, Szenarien löst die Auswahl des Besetztlampenfeldes eine jeweils andere Aktion aus. Die verschiedenen Möglichkeiten sind:

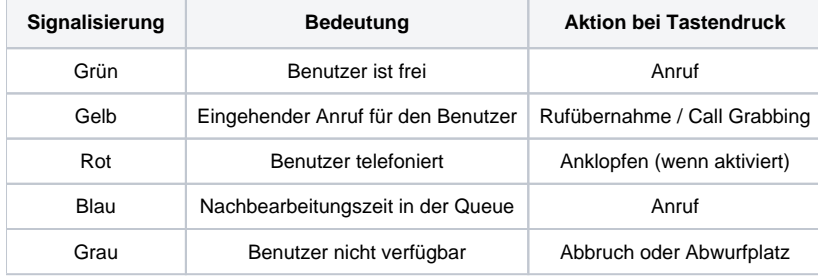

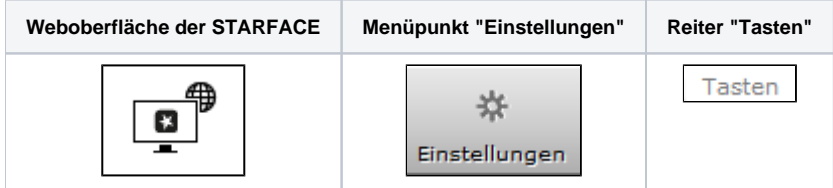

Dieser Funktionstastentyp wird an die primäre interne Rufnummer eines anderen Benutzers oder einer Gruppe gebunden. Dadurch können verschiedene Status des Benutzers / der Gruppe anhand des Besetztlampenfeldes einfach abgelesen werden:

- Telefonie (Erreichbar / aktiver eingehender Anruf / Besetzt / Nachbearbeitungszeit in der iQueue)
- $\bullet$ Gesetzte Umleitungen
- DND
- $\bullet$ Avatarbild
- Statusnachricht des Benutzers

Bei einem ein- oder ausgehenden Ruf wird zusätzlich noch die Namensauflösung aus dem Adressbuch bzw. Nummer des Anrufers/Angerufenen angezeigt (erfordert [Benutzerrechte](https://knowledge.starface.de/display/SWD/Rechte+eines+Benutzer+konfigurieren) aus dem Bereich "Tasten")

Dieser Funktionstastentyp steht auch im Call-Manager zur Verfügung. In verschiedenen, farblich signalisierten, Szenarien löst die Auswahl des Besetztlampenfeldes eine jeweils andere Aktion aus. Die verschiedenen Möglichkeiten sind:

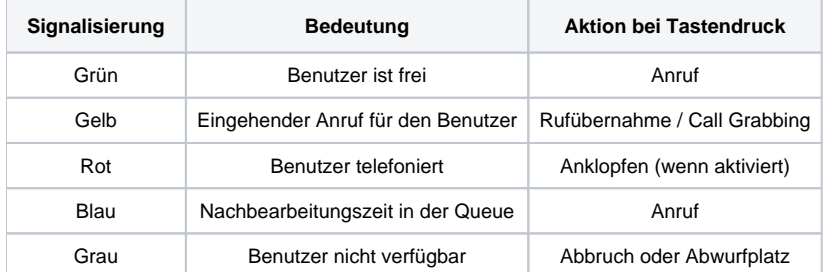

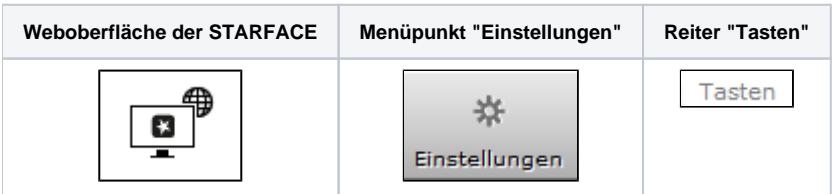

Dieser Funktionstastentyp wird an die primäre interne Rufnummer eines anderen Benutzers oder einer Gruppe gebunden. Dadurch können verschiedene Status des Benutzers / der Gruppe anhand des Besetztlampenfeldes einfach abgelesen werden:

- Telefonie (Erreichbar / aktiver eingehender Anruf / Besetzt / Nachbearbeitungszeit in der iQueue)
- $\bullet$ Gesetzte Umleitungen
- DND
- $\bullet$ Avatarbild
- $\bullet$ Statusnachricht des Benutzers

Bei einem ein- oder ausgehenden Ruf wird zusätzlich noch die Namensauflösung aus dem Adressbuch bzw. Nummer des Anrufers/Angerufenen angezeigt (erfordert [Benutzerrechte](https://knowledge.starface.de/display/SWD/Rechte+eines+Benutzer+konfigurieren) aus dem Bereich "Tasten")

Dieser Funktionstastentyp steht auch im Call-Manager zur Verfügung. In verschiedenen, farblich signalisierten, Szenarien löst die Auswahl des Besetztlampenfeldes eine jeweils andere Aktion aus. Die verschiedenen Möglichkeiten sind:

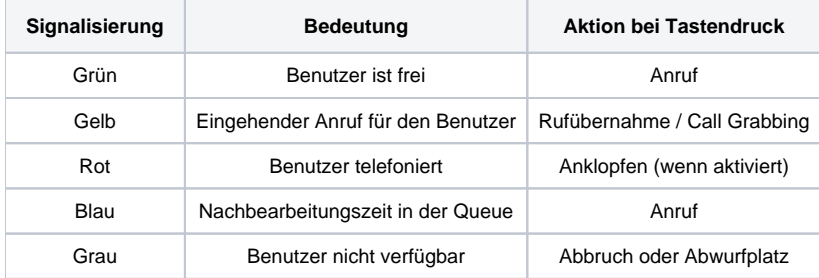

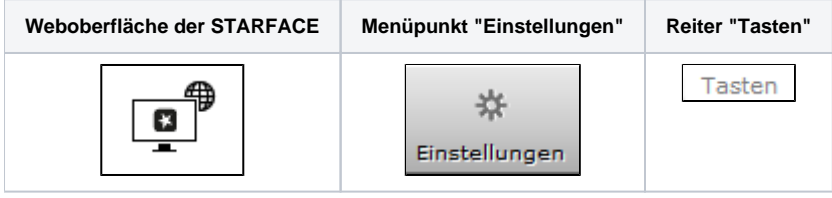

Dieser Funktionstastentyp wird an die primäre interne Rufnummer eines anderen Benutzers oder einer Gruppe gebunden. Dadurch können verschiedene Status des Benutzers / der Gruppe anhand des Besetztlampenfeldes einfach abgelesen werden:

- Telefonie (Erreichbar / aktiver eingehender Anruf / Besetzt / Nachbearbeitungszeit in der iQueue)
- $\bullet$ Gesetzte Umleitungen
- $\bullet$ DND
- $\bullet$ Avatarbild
- $\bullet$ Statusnachricht des Benutzers

Bei einem ein- oder ausgehenden Ruf wird zusätzlich noch die Namensauflösung aus dem Adressbuch bzw. Nummer des Anrufers/Angerufenen angezeigt (erfordert [Benutzerrechte](https://knowledge.starface.de/display/SWD/Rechte+eines+Benutzer+konfigurieren) aus dem Bereich "Tasten")

Dieser Funktionstastentyp steht auch im Call-Manager zur Verfügung. In verschiedenen, farblich signalisierten, Szenarien löst die Auswahl des Besetztlampenfeldes eine jeweils andere Aktion aus. Die verschiedenen Möglichkeiten sind:

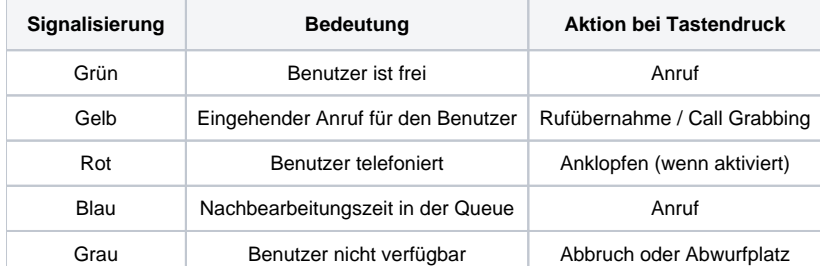

Die Dokumentation für die abgekündigten Versionen der STARFACE finden sich in unserem Archiv:

[Link zum Archiv](https://knowledge.starface.de/x/JAEIC)